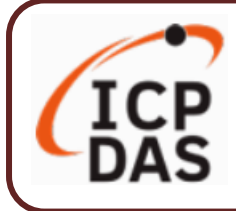

### **Packing List**

**UA I/O** package includes this document and the following items:

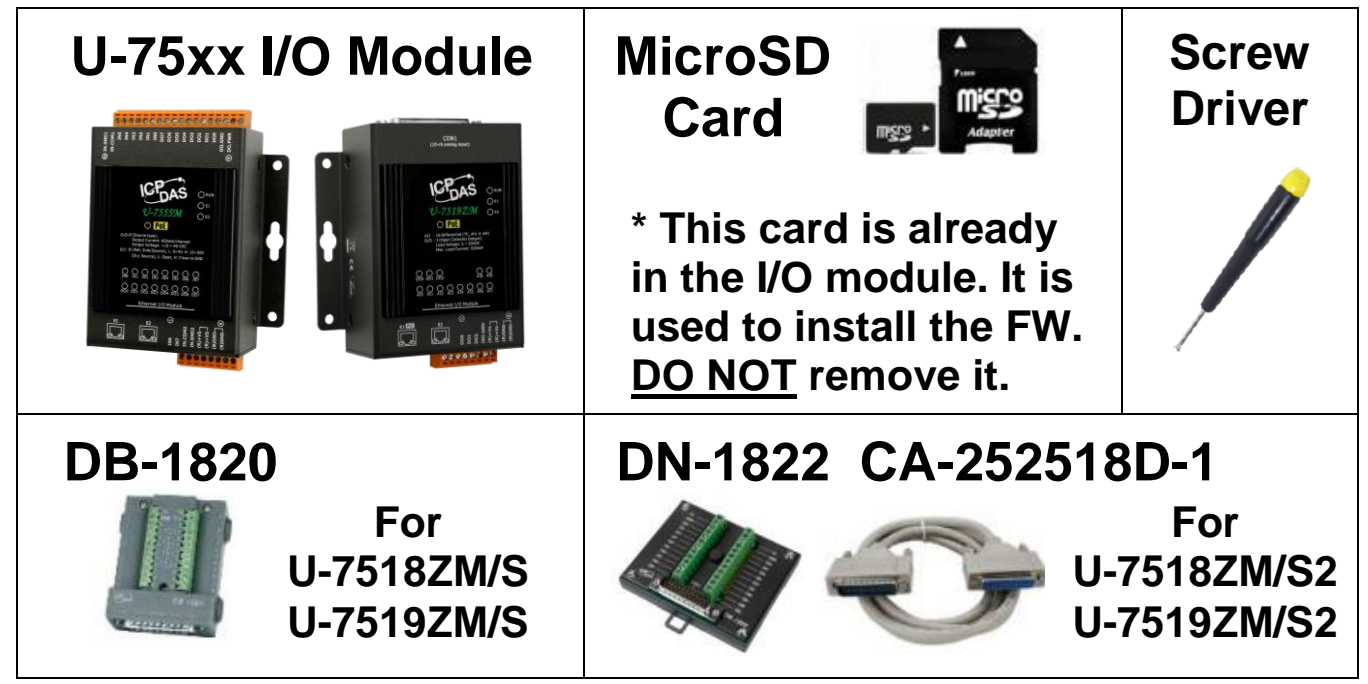

### **Technical Resources**

How to search for drivers, manuals and spec information on ICP DAS website.

**For Mobile Web**

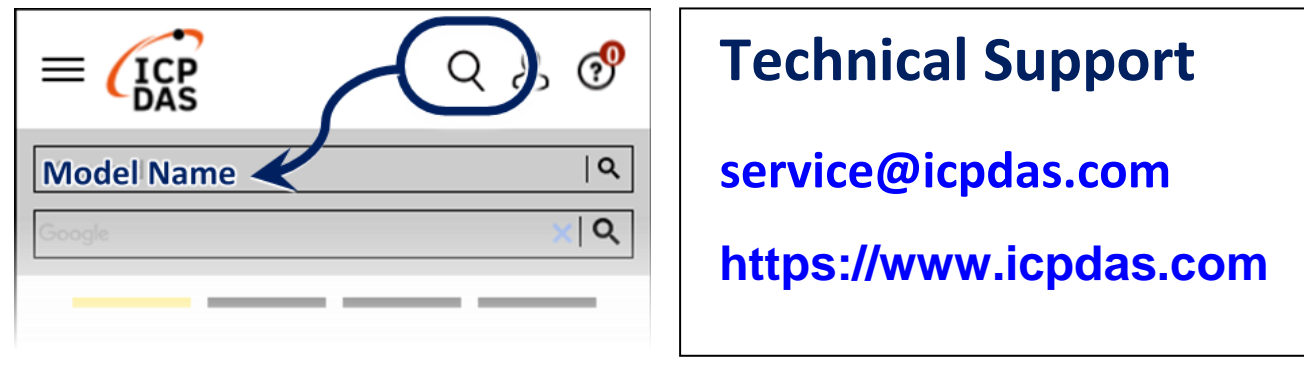

**For Desktop Web**

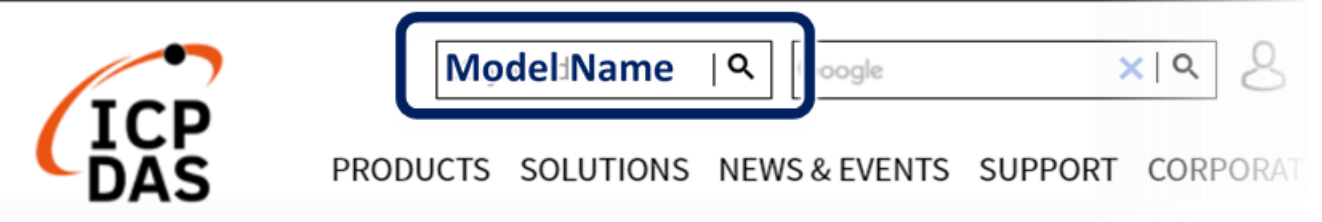

## **1. Preparations for Devices**

- **1.** PC/NB: Can connect to the network and set the network
- **2.** Ethernet Switch/Hub (Ex: NS-205A or PoE Switch NSM-208SE)
- **3.** Power Supply: +1**2 ~ +48 VDC** (Ex: MDR-60-24)

# **2. Hardware Connection**

Connect the UA I/O Module with the RJ-45 Ethernet port to an Ethernet switch/hub (Fig.2 for PoE Switch) and PC. You can also directly link the U-75xx to PC with an Ethernet cable.

After power is connected, please【**wait 1 minute】**for U-75xx start-up procedure. When the "**RUN**" light starts flashing, it represents the boot is complete.

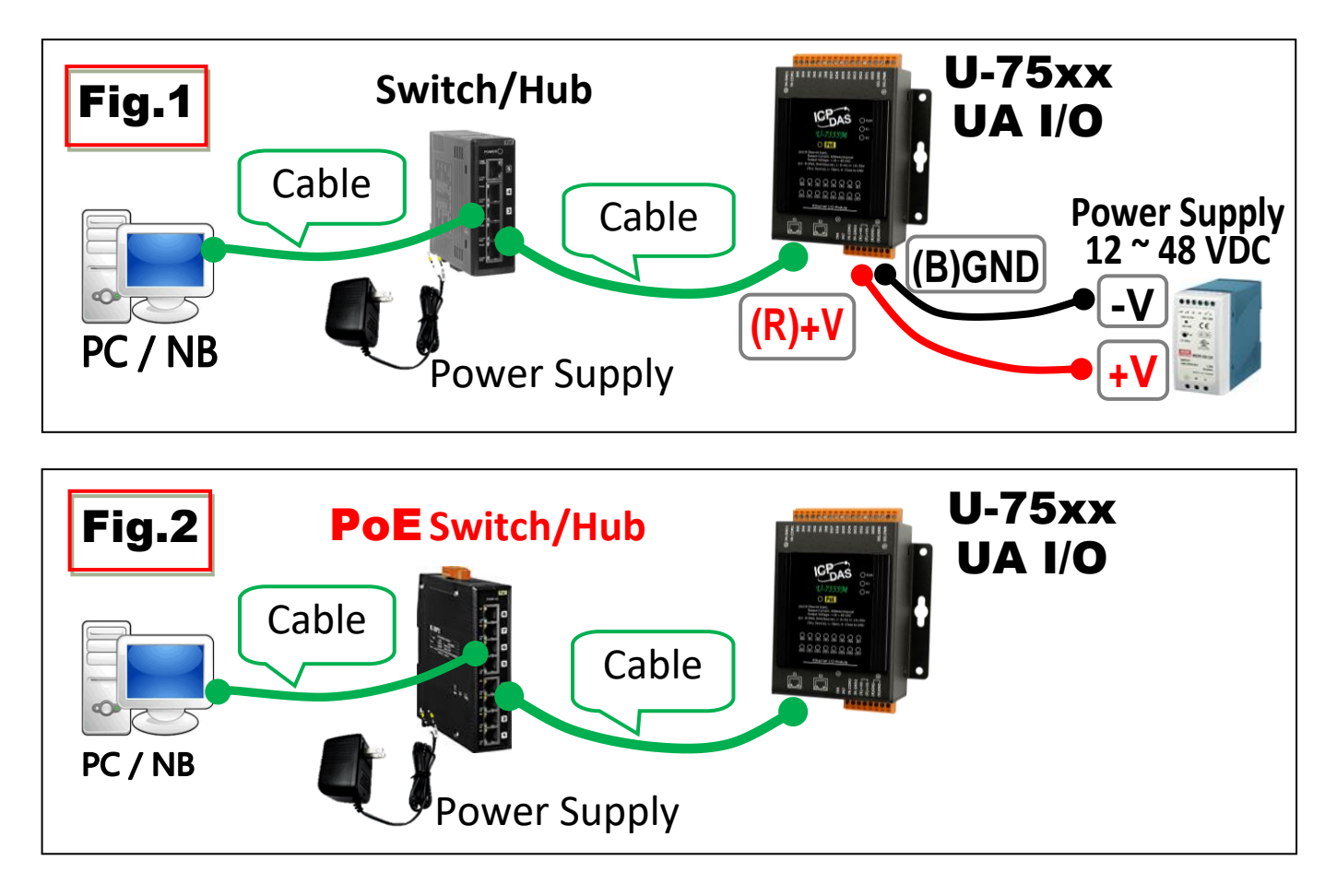

## **3. Network Connection**

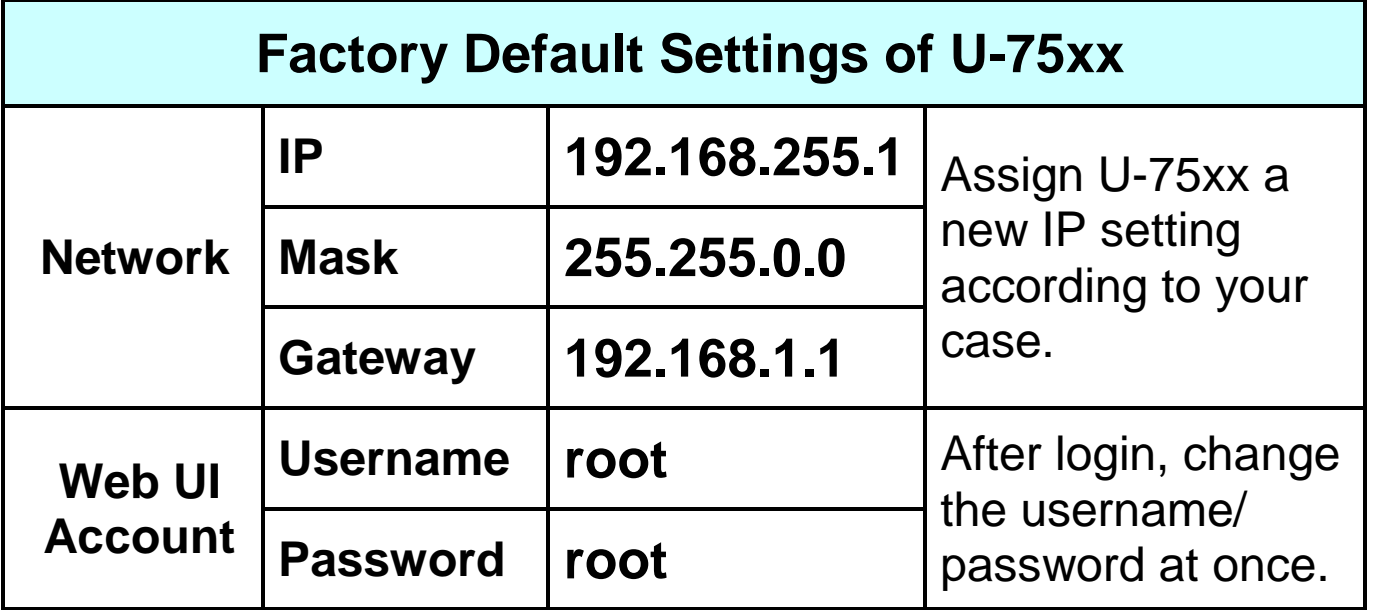

**1.** Change the **PC's IP** setting as following.

(Write down the **PC original** network settings before modify.) EX:

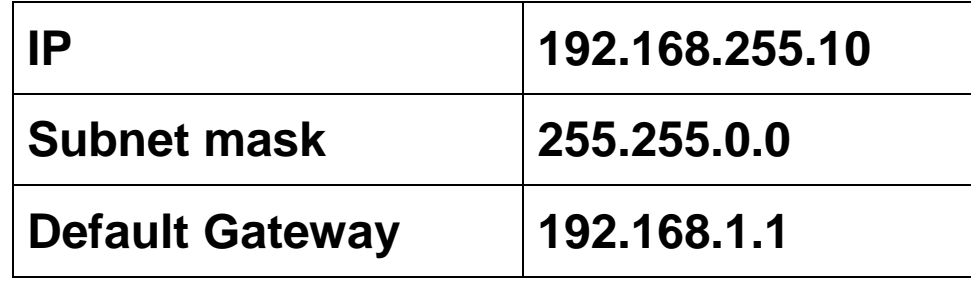

**2.** Make sure the PC and U-75xx is connecting through Ethernet. And then open a PC side browser (Ex: Chrome, IE…). Type **http://192.168.255.1** in the URL address. Use default Web UI username/password **root**/**root** to login.

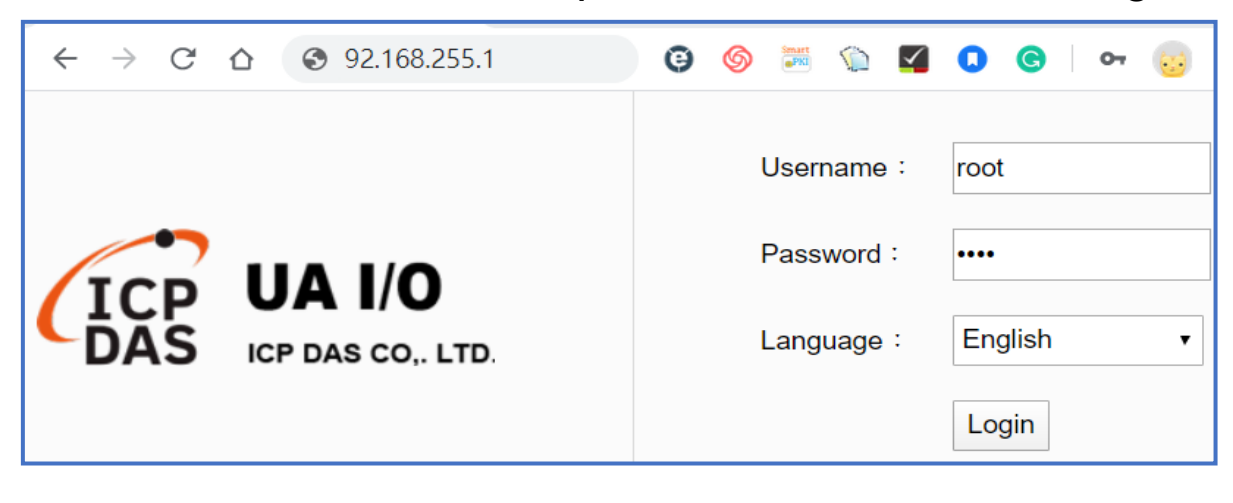

#### **3. Change** the **Username**/**password** in 【**Account** Setting】of

【**System** Setting】, or user cannot use any other function.

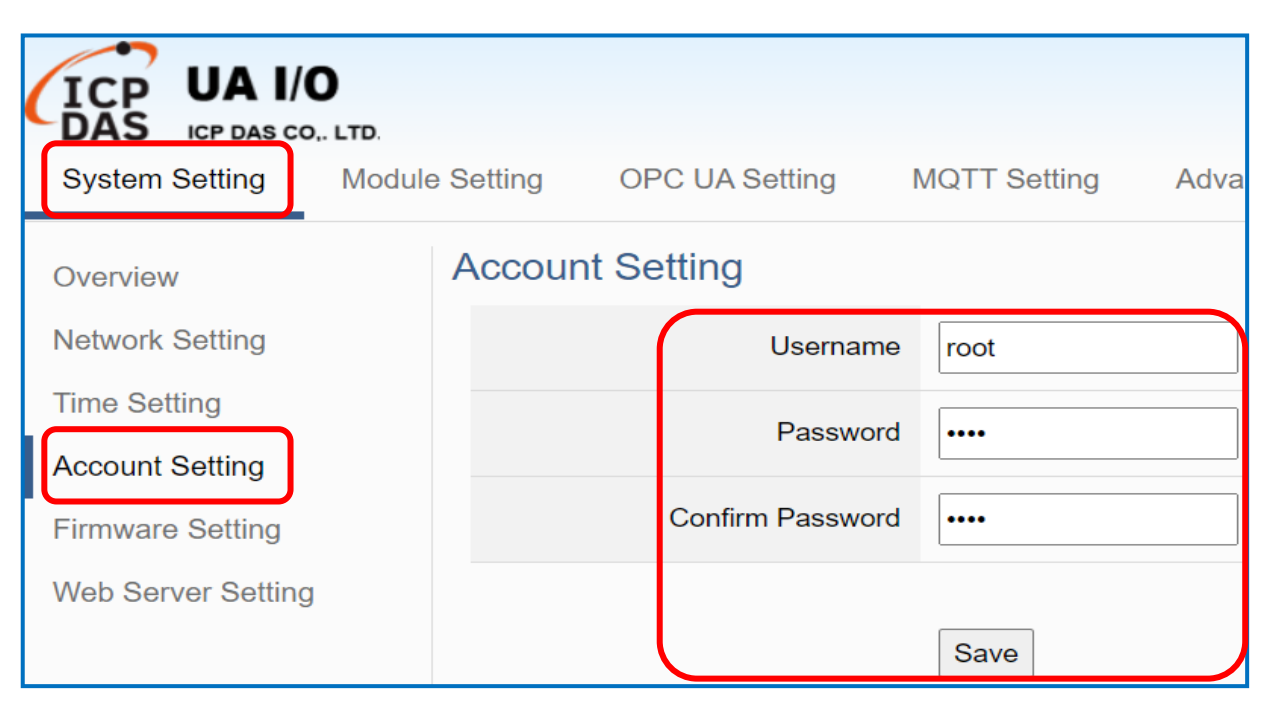

**4.** Click【**System** Setting】【**Network** Setting】>【Network

Setting(LAN)】to change the IP settings by user network.

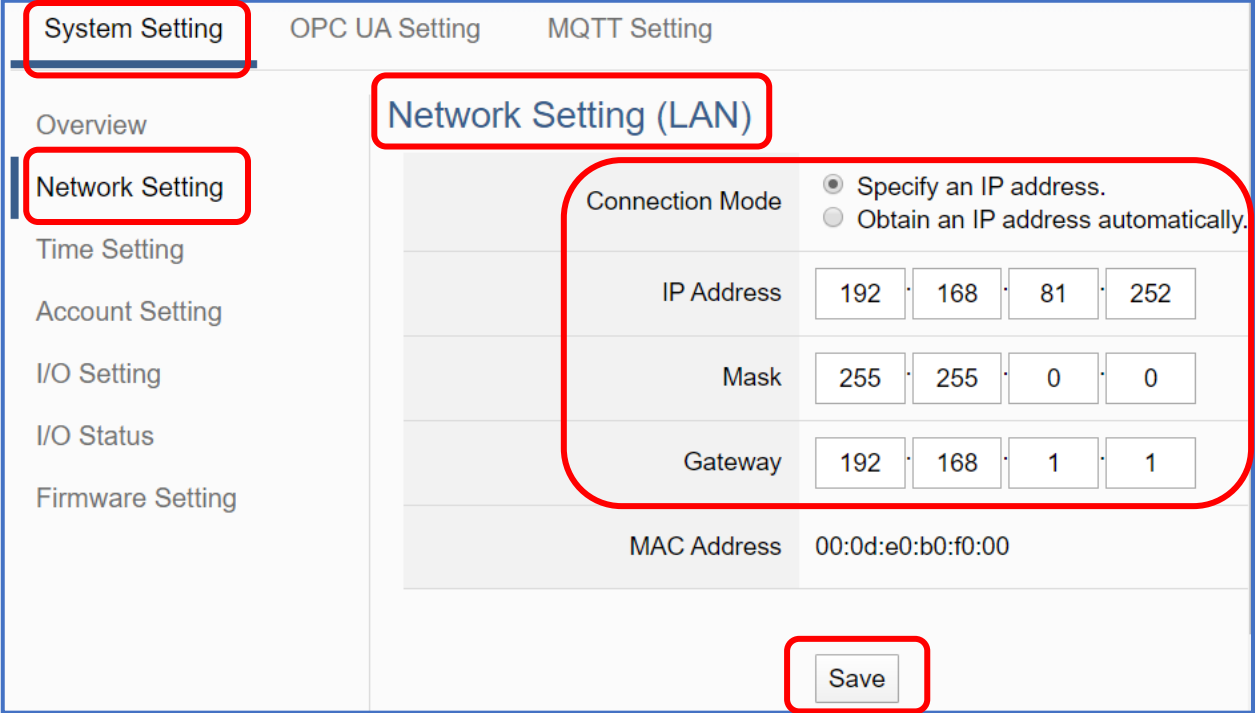

**5.** Save the IP settings, restore the PC original IP settings, and then type the **new IP/Username/Password** in the browser to login the Web UI of U-75xx to configure user's UA project.

# **AI/AO Jumper Setting**

To **change** the **Selection Jumpers** for **Analog** channels:

1. **Remove the top case and upper board** of the module, the selection jumpers are next to the connector.

#### **Jumper Location Figure**

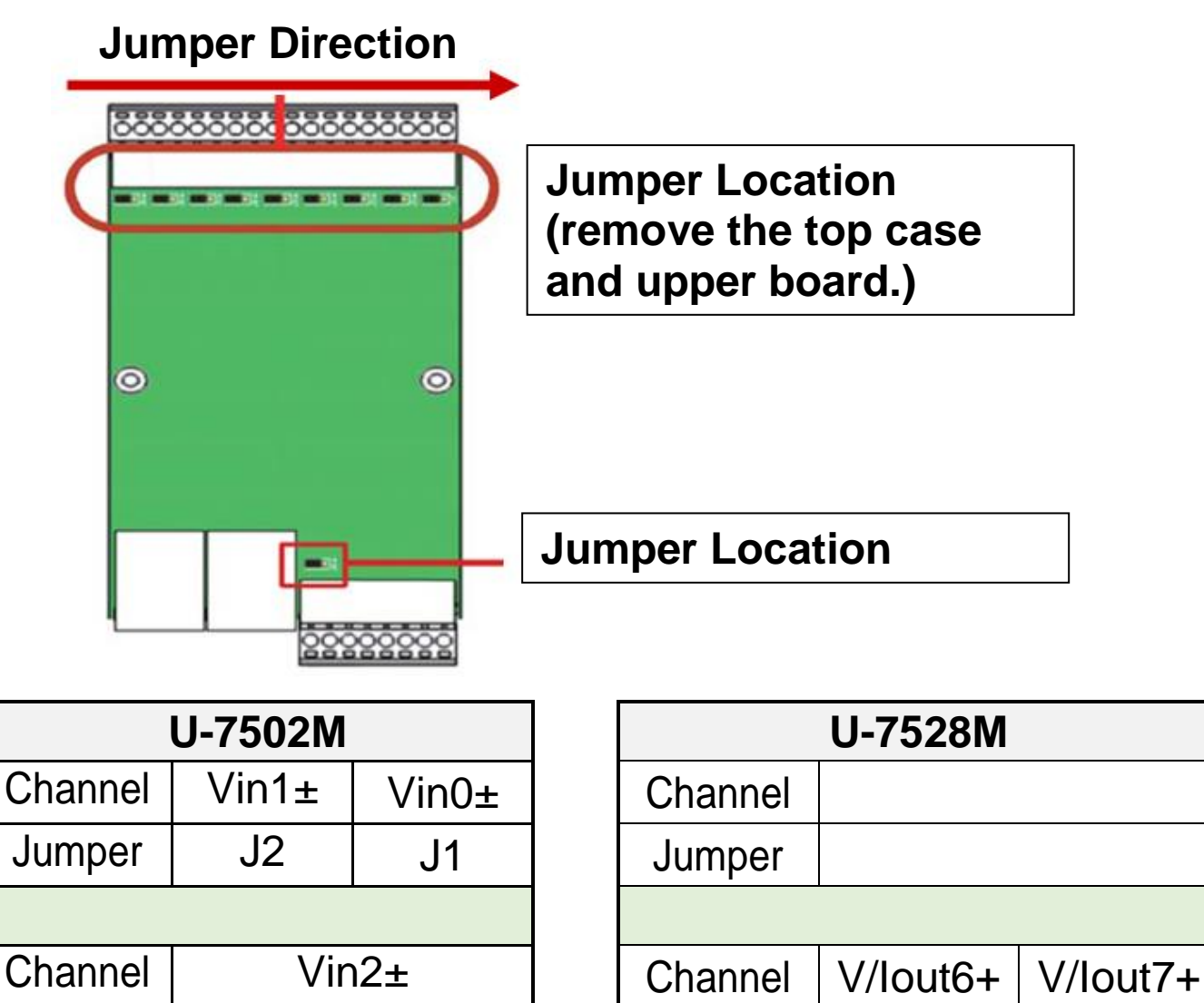

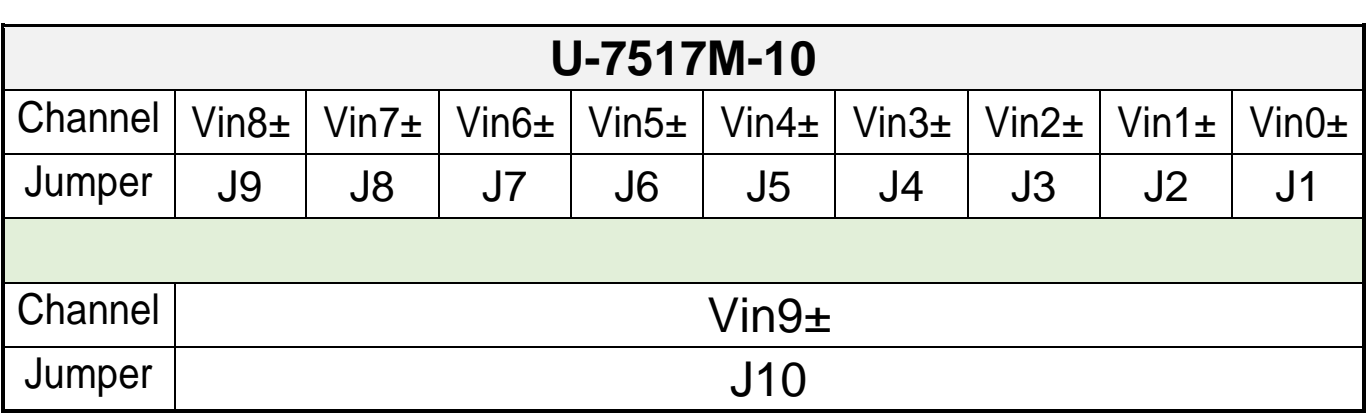

Jumper | J3 | Jumper | J1 | J2

#### **Jumper Location Figure**

#### **Jumper Direction**

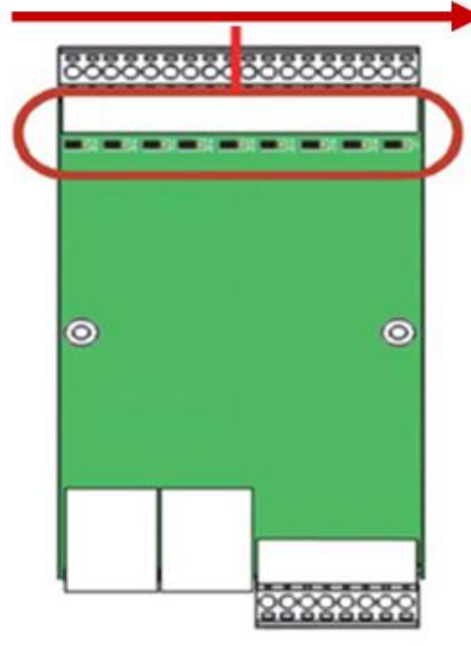

**Jumper Location (remove the top case and upper board.)**

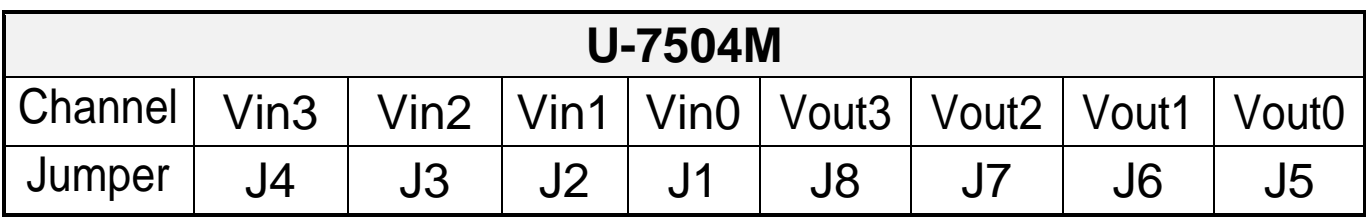

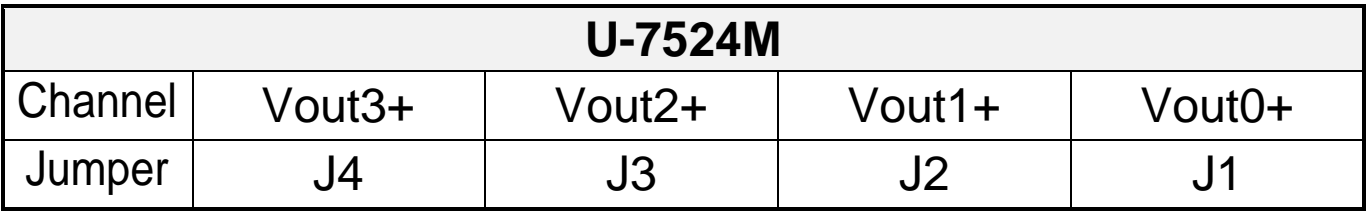

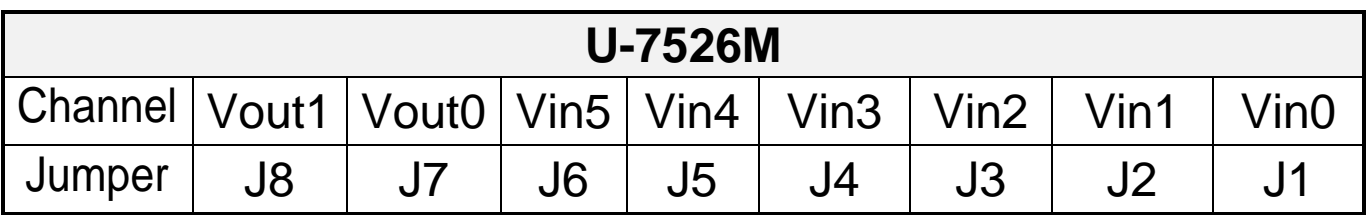

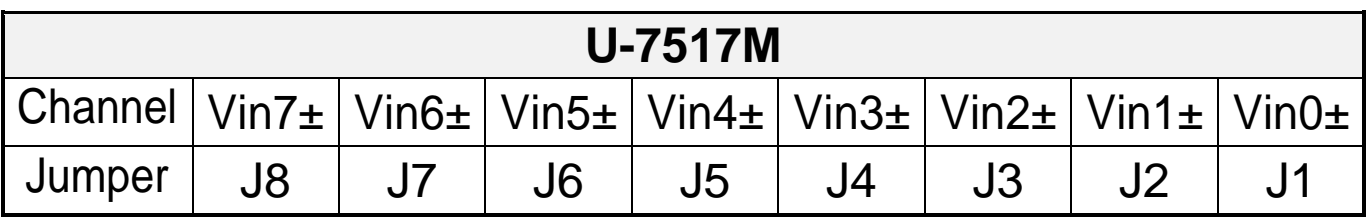

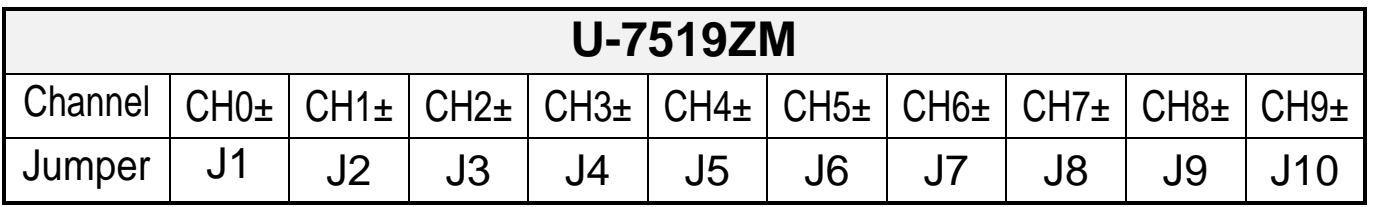

2. Set up the **Jumper** corresponding to the type of **Voltage / Current** and **Input / Output** for each analog channel.

#### **Voltage Input Selection Jumper (Jumpers default: Voltage)**

#### **U-7502M, U-7504M, U-7517M, U-7517M-10, U-7526M JUMPER** Vinx+  $\Box$  $mV/V$ Vinx-**U-7519ZM** ∏⇔  $CHx+$ □∈ CH<sub>x</sub>-

#### **Voltage Input (Single-ended Mode) Selection Jumper**

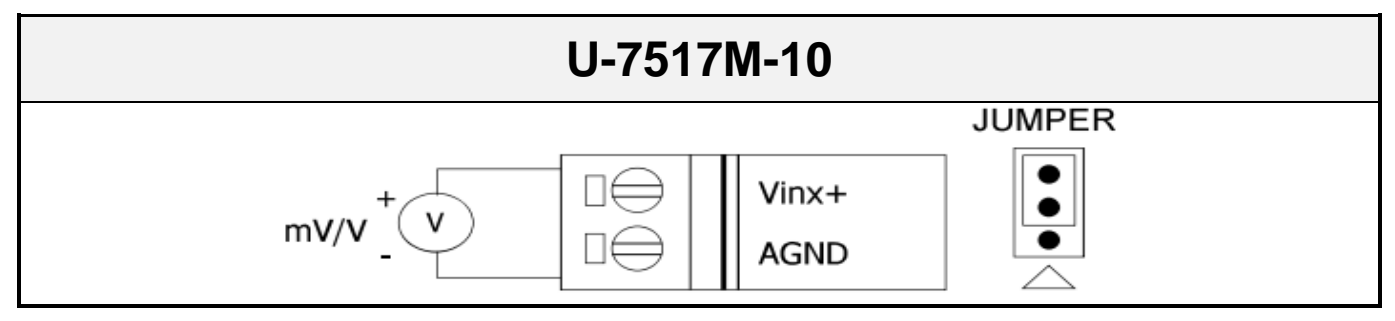

#### **Voltage Output Selection Jumper**

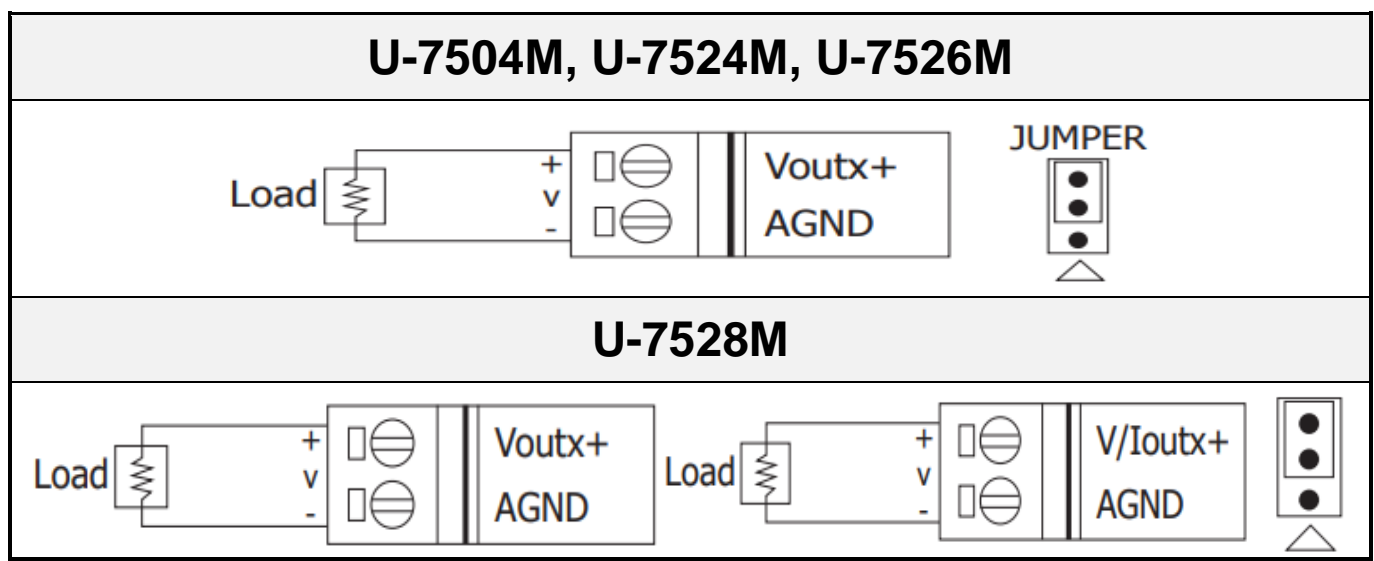

#### **Current Input Selection Jumper**

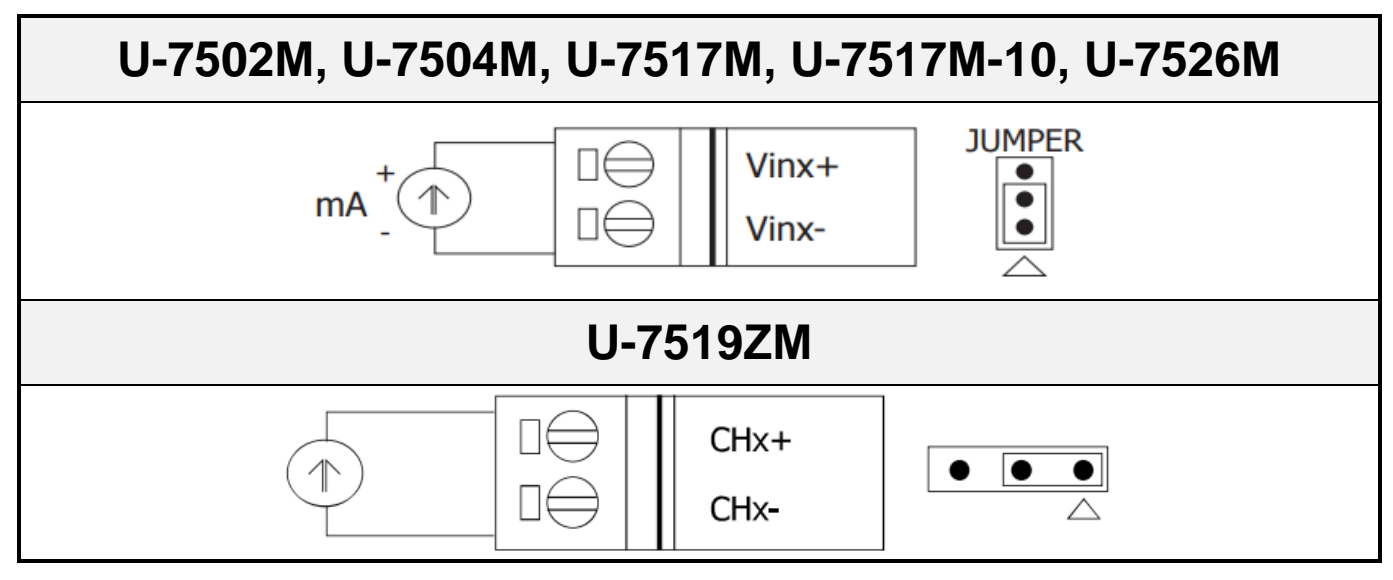

#### **Current Output Selection Jumper**

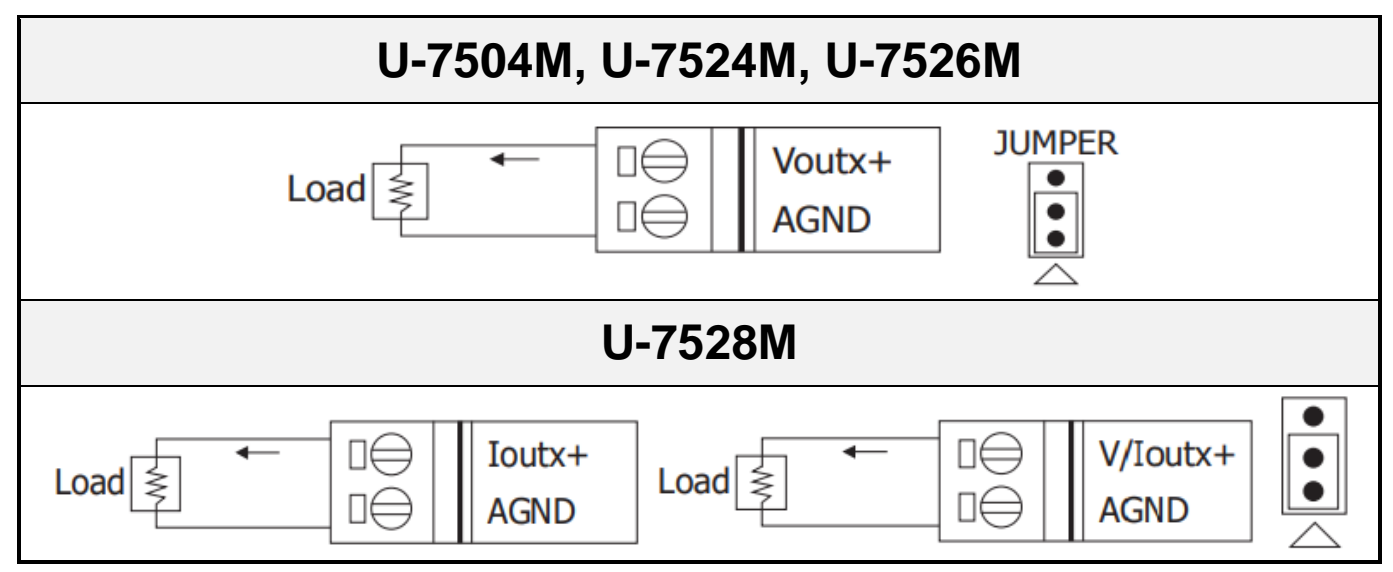

#### **Thermocouple Input Selection Jumper**

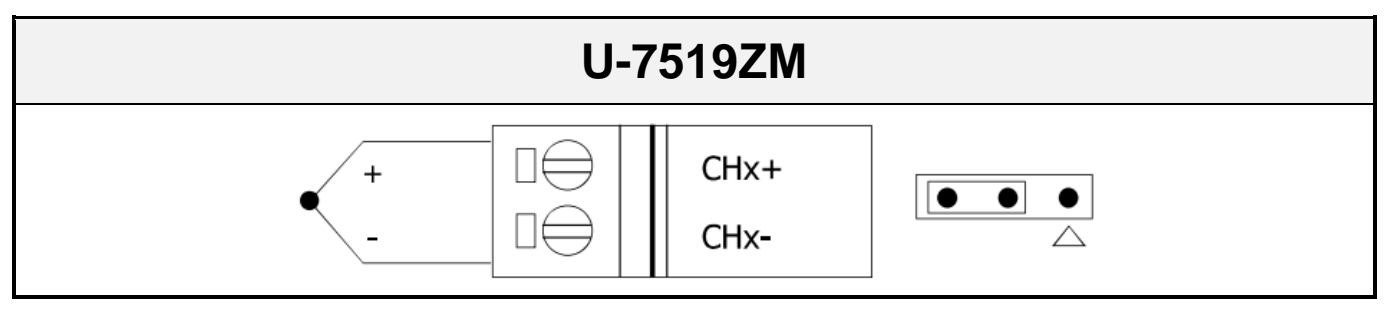